**# 03840 NF-911C**

wersia 1.0

# **Bezpieczeństwo użytkowania**

Proszę przeczytać i zapoznać się z instrukcjami bezpieczeństwa przed użyciem lub konserwacją sprzętu

● Nigdy nie stawiaj urządzenia w miejscu gdzie jest dużo kurzu i wilgoci oraz temperatura > 40 ℃).

● Używaj baterii zgodnie ze specyfikacją; w przeciwnym razie może spowodować uszkodzenie sprzętu.

- Nigdy nie demontuj sprzętu w sposób arbitralny. Serwis sprawuje profesjonalny personel.
- Tester wyłączy się automatycznie, jeśli nie jest używany przez 60 minut.

● Wyjmij baterię z pojemnika jeśli sprzęt nie jest używany przez długi czas, aby zapobiec wyciekom z baterii.

● Nigdy nie używaj urządzenia do wykrywania przewodu zasilanego prądem (np. obwód zasilania 230 V), w przeciwnym razie może spowodować uszkodzenie sprzętu i obrażenia ciała.

● Nigdy nie należy wykonywać powiązanych operacji na linii komunikacyjnej w czasie burzy z piorunami, aby zapewnić bezpieczeństwo osobiste.

Urządzenie zostało zaprojektowane i wyprodukowane z najwyższą starannością o bezpieczeństwo osób instalujących i użytkujących. Dla zapewnienia bezpieczeństwa pracy, należy stosować się do wszelkich wskazań zawartych w tej instrukcji jak i instrukcjach obsługi urządzeń towarzyszących (np. komputera PC).

Podczas dostawy należy upewnić się, że opakowanie nie jest uszkodzone. W przypadku stwierdzonych uszkodzeń należy niezwłocznie skontaktować się z dostawcą. Prosimy również o sprawdzenie zgodności zawartości opakowania z powyżej zamieszczoną listą.

# **OSTRZEŻENIE**

Nie wystawiaj instrumentu bezpośrednio na słońce. Proszę unikać bezpośredniego kontaktu lasera z okiem podczas pracy. Należy unikać używania przyrządu w wysokiej temperaturze. Oczyść złącze przed użyciem. Nie popychaj ani nie ciągnij złącza po podłączeniu światłowodu. Zablokuj nasadkę, gdy jej nie używasz. Wyjmij baterię, gdy jej nie używasz.

#### **Uwaga:**

Przyrząd ma port ładowania, użytkownicy mogą ładować przyrząd tylko podczas korzystania z akumulatora. Unikaj ładowania podczas korzystania z baterii jednorazowej !.

#### **1. Krótkie wprowadzenie**

Wszystkie szczegóły, w tym procedura obsługi i techniczne parametry związane z nimi można znaleźć w niniejszej instrukcji obsługi NF-900, NF-901. Produkty serii NF-911, jak pokazano poniżej.

#### **1.1 Wstęp**

NF-911 przenośne optyczne przyrządy testujące są nowo opracowane. Wyposażone w detektor o dużej powierzchni 1,0 mm, dzięki czemu można skutecznie zwiększyć stabilność i niezawodność; jest to rodzaj przenośnego testera używanego specjalnie do instalacji, debugowania i konserwacji sieci światłowodowej. Jest szeroko stosowany w różnych dziedzinach, takich jak budowa i konserwacja kabli, transmisja światłowodów, komunikacja światłowodowa, czujnik światłowodowy, CATV itp.

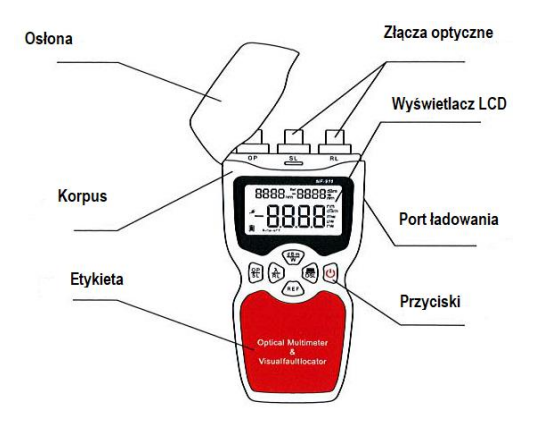

#### **1.2 Cechy produktu**

Nowy REF zdefiniowany przez użytkownika.

Bateria 1,5 V o żywotności 200 godzin.

Z interfejsami FC / SC / ST ogólnego przeznaczenia, nie ma potrzeby stosowania adaptera.

Opcjonalna funkcja automatycznego wyłączania i przełącznik podświetlenia.

Przypomnienie o niskim poziomie baterii.

Funkcia samokalibracii.

Zaślepka chroniąca złącza przed kurzem.

# **1.3 Aplikacje**

- Wykryj i zlokalizuj usterkę światłowodu
- Pomiar mocy wyjściowej.
- Pomiar strat w kablu światłowodowym lub urządzeniu.
- Instalacja i konserwacja światłowodów.
- Transmisja światłowodowa i telekomunikacja.

3

Sonda optyczna: miernik mocy (lnGaAs) Źródło światła (FP-LD) Wizualny lokalizator uszkodzeń (model pułapki LD) Długość fali: miernik mocy (800-1700nm) Źródło światła (1310 / 1550nm) Wizualny lokalizator uszkodzeń (650nm) Rozdzielczość: 0,01 dB Bateria: 1,5 V 3 szt Temperatura pracy: od -10 ° C do + 60 ° C Temperatura przechowywania: -25– + 7 ° C Rozmiar: Waga: 205g (bez baterii)

#### **2. Opis funkcjonalny**

**2.1 Opis informacji na wyświetlaczu LCD**

Naciśnij @, aby włączyć urządzenie, zobaczysz poniższy ekran.

1. to ikona baterii, podczas obsługi urządzenia ikona będzie pełna. Gdy bateria się wyczerpie, zawartość ikony będzie mniejsza.

(2) Podczas korzystania z zasilacza sieciowego pojawi się ikona  $\mathbb{R}^2$  oraz ikona  $\mathbb{R}$ (3) Wybór funkcji automatycznego wyłączania: Funkcja automatycznego wyłączania działa po włączeniu urządzenia. jeśli nie ma operacji przez 60 minut, miernik wyłączy się automatycznie. (4) Wartość na środku ekranu to moc, jednostki: dBm, W, Db. Wartość w prawym górnym rogu ekranu to moc odniesienia.

Jednostka: dBm Wartość w prawym górnym rogu ekranu to długość fali. Jednostka: nm

### **2.2 Wybór długości fali**

Użytkownicy mogą wybrać żądaną długość fali spośród 850nm, 1300nm, 1310nm, 1490nm,

1550nm, 1625nm, naciskając przycisk .

# **2.3 Bezwzględny pomiar mocy**

(1). Użyj jednego głównego przewodu aby podłączyć port wyjściowy źródła światła i port detekcyjny miernika mocy światłowodu, jak pokazano na poniższym rysunku:

(2). Włącz źródło światła, aby wejść w tryb pracy i wybierz badaną długość fali.

(3). Włącz miernik mocy światłowodu i wybierz określoną długość fali.

(Metoda wyboru: naciśnij klawisz  $\heartsuit$  aby wybrać żadana wartość długości fali)

(4). Bieżąca wartość mocy na ekranie to tylko moc absolutna wartość prądu wyjściowego źródła światła, jak pokazano na następujący Rys (aktualna wartość to -09,73dBm):

#### **2.4 Pomiar mocy względnej (LOSS)**

Względne pomiary mocy służą do określenia strat mocy między dwoma punktami w systemie. Poziom mocy jest najpierw mierzony w jednym punkcie i ta wartość jest zapisywana w mierniku jako odniesienie. Moc jest następnie mierzona w innym punkcie. Miernik odejmuje wartość odniesienia od nowego odczytu i wyświetla różnicę w dB

(1). Podłączyć żądane złącze do miernika, połączyć dwa końce złączki światłowodowej ze źródłem światła i miernikiem mocy.

# **1.4 Parametry techniczne**

8888. 2088

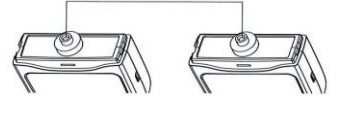

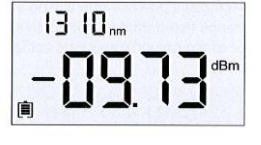

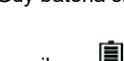

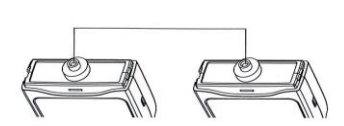

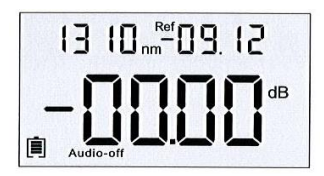

(2). Włącz źródło światła i wybierz testującą długość fali

(3). Włącz miernik mocy i wybierz taką samą długość fali jak źródło światła.

(4) Po wykryciu mocy wyjściowej źródła światła, po prostu naciśnij przycisk, ta wartość mocy zostanie zapisana jako aktualna wartość odniesienia (ta wartość mocy składa się z rzeczywistej mocy wyjściowej źródła światła i wartości strat spowodowanych przez główny przewód).

(5). Połącz badany łącznik światłowodowy ze źródłem światła i miernikiem mocy.

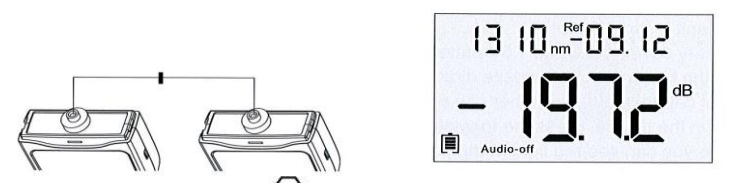

(6). Krótko naciśnij klawisz  $\overset{\text{RE}}{\sim}$ ) , wartość na ekranie to wartość strat podczas wstawiania łącznika.

(7). Jeśli do pomiaru strat łącza światłowodowego należy wykonać lokalną referencję inicjalizacyjną dla źródła światła i miernika mocy optycznej, jak pokazano na poniższym rysunku, odczytać początkową wartość odniesienia na mierniku światłowodowym i można nacisnąć klawisz Ref w sposób ciągły, aby zapisać tę wartość odniesienia.

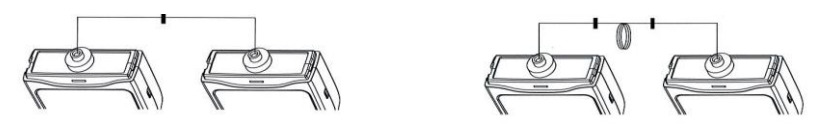

(8). Połącz złącze światłowodowe odpowiednio ze źródłem światła i miernikiem mocy , wartość na mierniku mocy to tylko wartość strat testowanego łącza światłowodowego (w tym straty łącznika).

#### **2.5 Wizualne testowanie uszkodzeń światłowodów (650 nm)**

(1) Otwórz pokrywę baterii, włóż 3 sztuki baterii 1,5 V do urządzenia.

(Proszę unikać umieszczania baterii w przeciwnym kierunku.)

(2) Otwórz osłonę przeciwpyłową, wyjmij gumową nasadkę, podłącz kabel światłowodowy; Następnie włącz urządzenie, naciśnij przełączniki, aby ustawić model VFL, w tym momencie na złączu widać czerwone światło.

**Uwaga:** nie pozwól, aby czerwone światło padło bezpośrednio na twoje oko !!

(3) Wybór częstotliwości:

NF-907: naciśnij C, aby wybrać żądaną częstotliwość.

NF-911: naciśnij C i wybierz żądaną częstotliwość.

(4) Podłącz kabel światłowodowy do złącza, naciśnij przełącznik do wyboru częstotliwości i modelu pracy: ciągła lub pulsacyjna.

(5) Gdy użytkownicy nie obsługują urządzenia, należy założyć zaślepkę, aby chronić złącza, wyj-

- mij baterię, jeśli nie będziesz jej używać przez długi czas.
- (6) Powyższe funkcje dotyczą tylko NF-907 i NF-911.

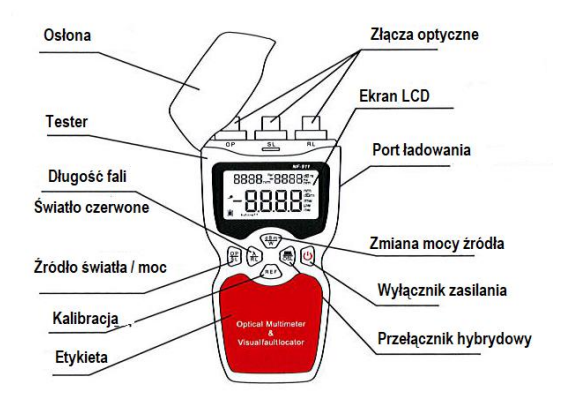

# **3.5.2 Opis przycisków**

(1) Przycisk zasilania

Naciśnij ten przycisk, aby włączyć to urządzenie, domyślnie urządzenie wyłącza się po 1 godzinie.

Jeśli chcesz zamknąć funkcje automatycznego wyłączania, po prostu naciśnij krótko chcesz zamknąć urządzenie, naciśnij długo .

(2) Długość fali / wizualny lokalizator uszkodzeń

Do wyboru są 2 tryby: gdy jesteś w trybie testu miernika mocy, naciśnij ten przycisk, aby wybrać potrzebną długość fali, na przykład 850nm, 1300nm, 1310nm, 1490nm, 1550nm, 1625nm. W tym samym czasie dane pokażą w lewym górnym rogu;

Gdy urządzenie jest używane jako VFL, po naciśnięciu tego przycisku można wybrać inny tryb pracy: pulsacyjny lub ciągły.

(3) Włącznik zasilania

Konwersja między pomiarem względnym a pomiarem bezwzględnym.

(4) Kalibracja

Proszę długo nacisnąć ten klawisz, aby zachować aktualną wartość do referencyjnej wartości mocy, a pokaże się w prawym górnym rogu. Krótkie naciśnięcie zostanie zmienione na względny test mocy. Wartość mocy odniesienia pojawi się w prawym górnym rogu. W tym czasie można zobaczyć względną wartość mocy. Jednostka: dB.

(5) Źródło światła / miernik mocy

Domyślny tryb pracy systemu, jeśli chcesz przenieść na źródło światła czerwonego, po prostu długo naciśnij ten przycisk.

(6) Klucz zasilania / hybrydowy

Gdy maszyna jest w trybie testowym źródła światła, ten przycisk pełni klucz trybu; jeśli długo naciśniesz, urządzenie będzie w trybie testowania mieszanym, w tym czasie naciśniesz przycisk długości fali, tester może zmierzyć częstotliwość wysyłaną ze źródła światła.

#### **3.5.3 Metoda obsługi**

(1) Metoda pomiaru mocy optycznej.

Po włączeniu zasilania system przejdzie do domyślnego modelu zasilania.

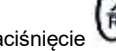

Krótkie naciśnięcie transferuje falę optyczną do światłowodu. Naciśnięcie przycisku

zmienia jednostkę. Naciśniecie przycisku przywołuje podstawową wartość, która była

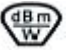

ostatnio używana (wartość domyślna to 0). Długie naciśniecie (REF) mówi, że bierze aktualną wartość do linii referencyjnej.

(2) Metoda badania źródła światła.

Krótkie naciśnięcie  $\left(\begin{matrix} \frac{\omega}{\lambda} \\ \cdots \end{matrix}\right)$  wejdź w funkcję testowania źródła światła, a następnie krótko naciśnij

zmień na długość fali i przenieś na częstotliwość, jeśli krótko naciśniesz

(3) Metoda testowania na czerwonym świetle. Długie naciśnięcie , rozpocznie się testowanie

czerwonego światła, a następnie krótkie naciśniecie , aby przetestować zmianę częstotliwości.

(3) Badanie mieszanego światła źródła / mocy. Po uruchomieniu naciśnij długo wejdź w funkcję testu źródła światła, po tym krótkim naciśnięciu zmień na długość fali, przenieś na często-

tliwość modulacji, jeśli krótko naciśniesz

#### **4. Konserwacja**

Pewna część akcesoriów nie była objęta zakresem konserwacji, ale zawierało kilka ważnych części, takich jak urządzenie optyczne, komponenty elektroniczne. Kiedy go nie używasz, umieść je w odpowiednim pudełku, aby były czyste i bezpieczne. Oto kilka wskazówek, które mogą ci powiedzieć:

- \* Oczyść złącze światłowodowe przed użyciem.
- \* Załóż osłonę przeciwpyłową, aby uniknąć kurzu.
- \* Umieść go w czystym i suchym miejscu, aby uniknąć światła słonecznego.
- \* Aby uniknąć wysokiej temperatury lub silnej wilgotności.
- \* Dbaj o bezpieczeństwo, aby uniknąć silnych wibracji uderzeniowych.
- \* Proszę zamknąć zasilanie bezpośrednio i do wyschnięcia, jeśli ciecz płynie po urządzeniu.

#### **4.1 Wyczyść sondę testera**

- (1) Najpierw otwórz osłonę przeciwpyłową
- (2) Powoli odłącz adapter.

(3) Do wytarcia powierzchni użyj wacików bawełnianych 2,5 mm z niewielką ilością bezwodnego alkoholu.

**Uwaga:** podczas czyszczenia sondy światłowodowej nie należy dotykać twardymi przedmiotami, aby uniknąć jej uszkodzenia; Po użyciu natychmiast zakryj osłonę przeciwpyłową.

#### **4.2 Instalacja i wymiana baterii**

Tester światłowodów z serii NF-911 wykorzystuje baterię DC 3x 1,5 V , kilka wskazówek, na które należy zwrócić uwagę:

\* Gdy zobaczysz ten znak na urządzeniu, oznacza to, że bateria jest słaba lub że nie należy wkładać baterii.

\* Należy używać kwalifikowanej baterii.

\* Wyjmij baterię, aby uniknąć uszkodzenia urządzenia, gdy nie używasz przyrządu.

Uwaga: jesteśmy wyposażeni w interfejs ładowania do zasilania akumulatora ładującego, Będzie to niebezpieczne, jeśli podłączysz interfejs ładowania do jednorazowej baterii.

# **4.3 Kalibracja i pomiary**

Aby zachować dokładność pomiaru urządzenia, należy mierzyć go ponownie każdego roku; Kiedy można znaleźć jakieś odchylenie, skalibruj je ponownie, aby zachować dokładność.

# **4.4 transport**

Podczas transportu maszyny należy utrzymywać temperaturę w normalnym zakresie, aby uniknąć uszkodzeń.

- \* Użyj oryginalnego opakowania.
- \* Aby uniknąć zbyt dużej wilgotności lub zbyt dużej zmiany temperatury.
- \* Należy unikać bezpośredniego światła słonecznego.
- \* Aby uniknąć niepotrzebnych uderzeń i wibracji.

#### **5. Rozwiązywanie problemów**

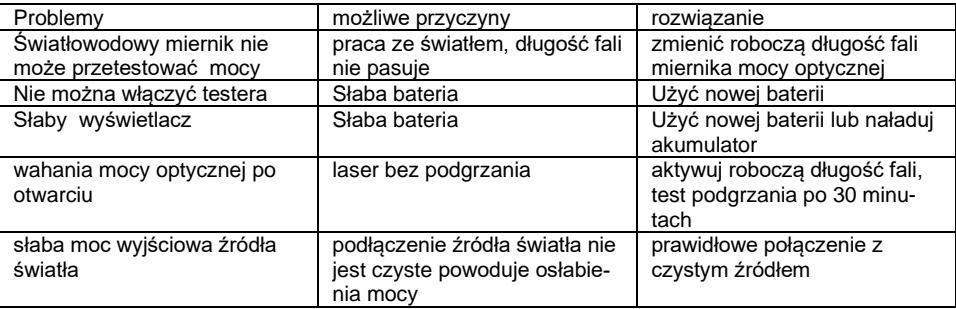

#### **6. Standardowa konfiguracja**

- (1) Multimetr światłowodów
- (2) Instrukcja obsługi
- (3) bateria 1,5 V.
- (4) Czyste waciki bawełniane
- (5) Certyfikat zatwierdzenia
- (6) Zestaw narzędzi
- (7) pudełko
- (8) Adapter do ładowania
- (9) Akumulator I, 5V

#### **7. Informacja dla użytkowników o pozbywaniu się urządzeń elektrycznych i elektronicznych (dotyczy gospodarstw domowych)**

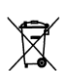

Przedstawiony symbol umieszczony na produktach lub dołączonej do nich dokumentacji informuje, że niesprawnych urządzeń elektrycznych lub elektronicznych nie można wyrzucać razem z odpadami gospodarczymi.

Prawidłowe postępowanie w razie konieczności utylizacji, powtórnego użycia lub odzysku podzespołów polega na przekazaniu urządzenia do wyspecjalizowanego punktu zbiórki, gdzie będzie przyjęte bezpłatnie. Zużyty produkt można oddać lokalnemu dystrybutorowi podczas zakupu nowego urządzenia. Prawidłowa utylizacja urządzenia umożliwia zachowanie cennych zasobów i uniknięcie negatywnego wpływu na zdrowie i środowisko, które może być zagrożone przez nieodpowiednie postępowanie z odpadami.

#### **8. Instrukcja wymiany i bezpiecznego usuwania zużytych baterii lub akumulatorów.**

#### **UWAGA!**

**Wymiana baterii może być wykonana tylko po odłączeniu przewodów pomiarowych i wyłączeniu miernika.**

• **wyłączyć zasilanie urządzenia**

- **otworzyć pokrywę pojemnika baterii**
- **usunąć baterie znajdujące się w urządzeniu**
- **usunięte baterie lub akumulatory składować w wyznaczonym miejscu zbiórki**

Symbol przekreślonego kosza na śmieci, umieszczony na baterii lub opakowaniu, oznacza, że baterie nie powinny być traktowane jako zwykłe odpadki z gospodarstwa domowego.

#### **9. Specyfikacja techniczna**

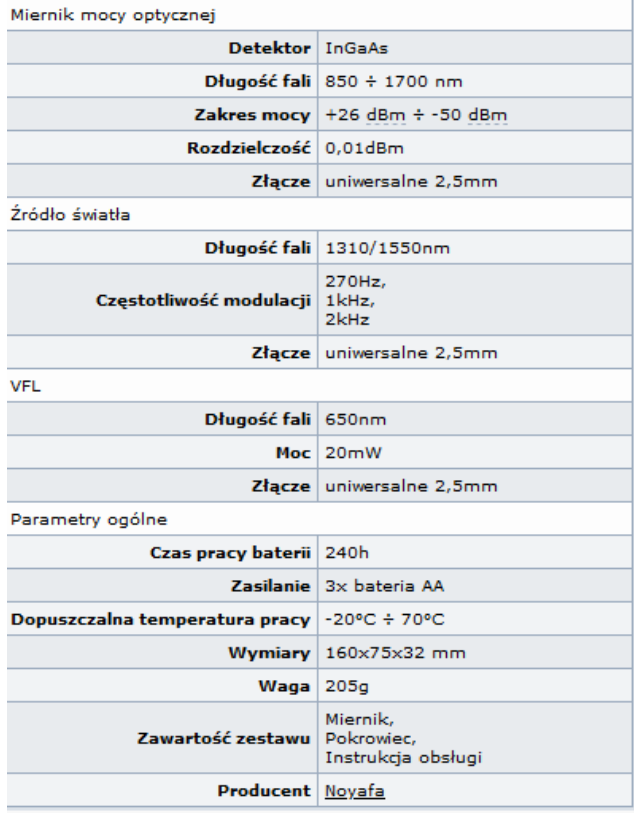

Pomimo dołożenia wszelkich starań nie gwarantujemy, że publikowane w niniejszej instrukcji informacje są wolne od błędów. W celu weryfikacji danych i uzyskania szczegółowych informacji dotyczących niniejszego urządzenia prosimy o odwiedzenie strony www.atel.com.pl.

**Producent: Shenzhen Noyafa Electronic Co., Ltd** Wanjing Business Center, # 2506 Xinyu Road, Xinqiao, Baoan District, Shenzhen, China **Importer: Atel Electronics, ul. Oleska 121, 45-231 Opole**